# **Supplemento per il controllo del potenziale di carbonio per la serie EPC3000**

# **EPC3008, EPC3004**

**HA032987ITA Edizione 1 Data (12/06/2017)**

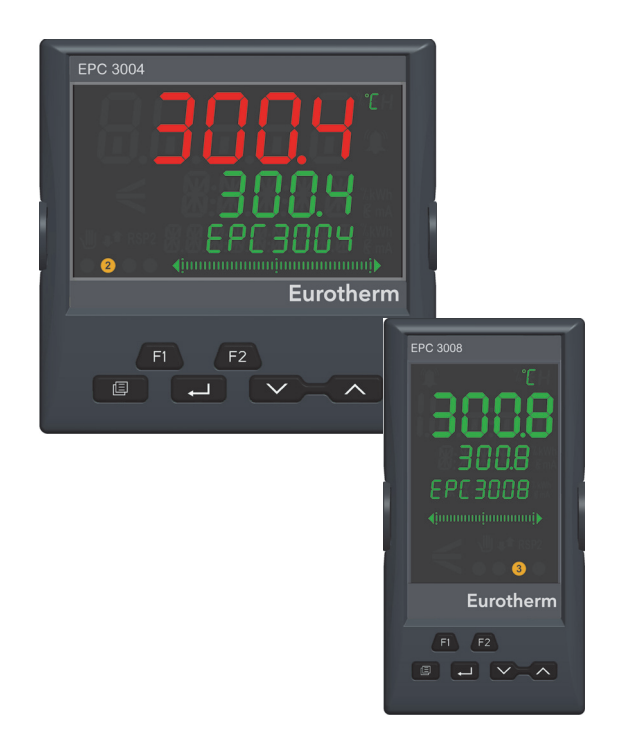

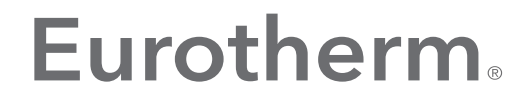

by Schneider Electric

# <span id="page-2-0"></span>**Indice**

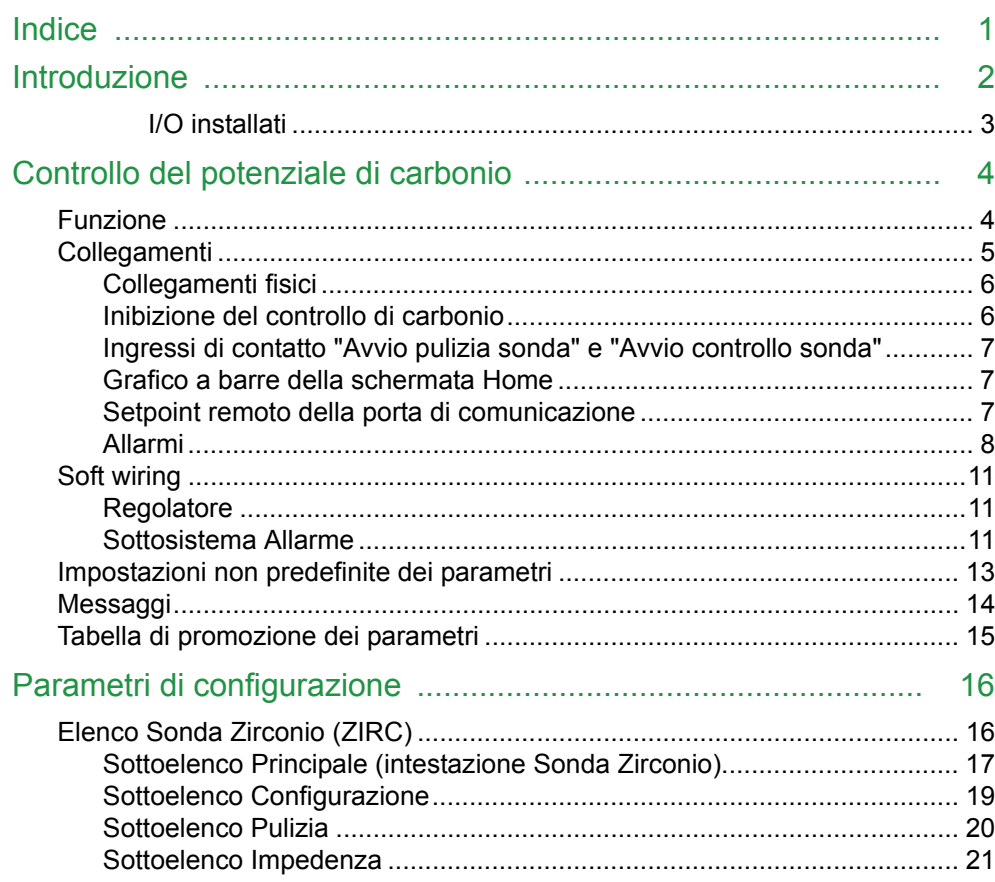

## <span id="page-3-0"></span>**Introduzione**

Il presente documento costituisce un supplemento al Manuale utente della serie EPC codice HA032842. Deve pertanto essere letto unitamente al Manuale utente reperibile all'indirizzo www.eurotherm.co.uk.

La serie di regolatori EPC3000 è basata sull'uso di un'applicazione. L'utente può ordinare il regolatore con l'applicazione già configurata oppure questa può essere impostata tra i "Codici di configurazione rapida" al primo utilizzo del regolatore, selezionando "C" in Set 1/App.

Il controllo del potenziale di carbonio è disponibile solo nei modelli EPC3008 ed EPC3004.

L'applicazione fornisce il punto di partenza per un regolatore del potenziale di carbonio del tipo reperibile in un forno per tempra chiuso o in un forno continuo con zone multiple. Questa particolare applicazione è progettata per il retrofit in applicazioni esistenti e in nuove applicazioni dei regolatori della serie 2400. Non è dotata di una ritrasmissione analogica del PV, sebbene possa essere facilmente aggiunta se richiesta.

Il dispositivo è un regolatore a loop singolo a doppio canale, dove IO1 fornisce l'uscita di "arricchimento" e IO2 quella di "diluizione". IO4 fornisce un'uscita del solenoide dell'aria per il burnoff della sonda. Gli ingressi di contatto LA e LB vengono utilizzati per avviare rispettivamente la pulizia e i controlli dell'impedenza della sonda.

La configurazione del setpoint su 0 offre un solido mezzo di inibizione del regolatore di carbonio, ad esempio durante la tempra o il riscaldamento iniziale alla temperatura operativa. In questo stato di inibizione, alcuni allarmi vengono soppressi e l'uscita del loop si porta su "TrackOP" (per impostazione predefinita tutte le aggiunte di arricchimento e di diluizione vengono interrotte).

I setpoint remoti possono essere scritti sull'indirizzo 277 del Modbus.

#### **Oggetto di questo supplemento**

I/O installati Descrizione generale del controllo del potenziale di carbonio Collegamenti morsettiera Soft wiring Parametri di configurazione

#### <span id="page-4-0"></span>**I/O installati**

Al momento dell'ordine di un regolatore del potenziale di carbonio, i seguenti ingressi e le seguenti uscite dovrebbero essere installati come impostazione predefinita.

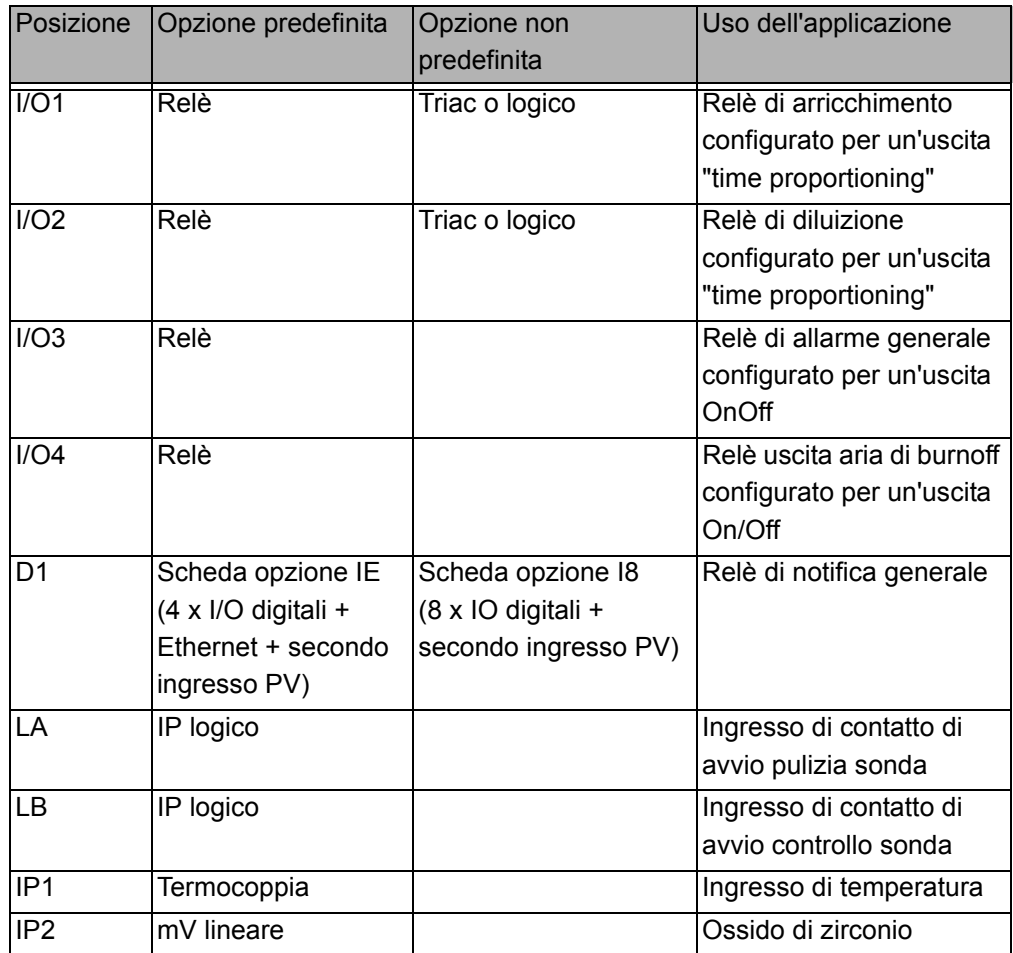

# <span id="page-5-0"></span>**Controllo del potenziale di carbonio**

## <span id="page-5-1"></span>**Funzione**

Il blocco funzione Sonda Zirconio è destinato al controllo dell'atmosfera del forno nei processi di trattamento termico, quale la tempra dell'acciaio, e nei generatori endotermici di gas. Può essere inoltre utilizzato nei processi di lavorazione di vetro e ceramiche e nei processi di combustione laddove vi sia la necessità di misurare e/o controllare la concentrazione di ossigeno di un gas di atmosfera o di combustione.

Il blocco riceve una lettura dalla sonda per ossigeno a ossido di zirconio, oltre che una misura delle temperatura, e utilizza questi dati per calcolare quanto segue:

- **•** Potenziale di carbonio. È una misura della capacità di una data composizione dell'atmosfera di diffondere carbonio all'interno di un carico di lavoro di acciaio riscaldato, espressa come percentuale (in peso) di carbonio nell'acciaio (generalmente da 0 al 2,5%).
- **•** Punto di rugiada. Il punto di rugiada di una miscela di gas è la temperatura alla quale la fase condensata e quella vapore del suo contenuto in acqua sono in equilibrio (a pressione costante).
- **•** Concentrazione di ossigeno.

Il blocco funzione contiene algoritmi che ne consentono l'utilizzo con alcune delle sonde per ossigeno disponibili in commercio. Le sonde supportate sono:

- **•** Sonda AccuCarb di Furnace Control Corp (FCC) ([United Process Controls](http://www.group-upc.com)).
- **•** Sonde Advanced Atmosphere Control Corp (AACC)
- **•** [AGA/](http://www.aga.se)Ferronova.
- **•** Sonde lambda di Bosch.
- **•** Sonde Drayton (Therser).
- **•** Sonde Eurotherm (incluse Barber Coleman).
- **•** Sonde MacDhui ([Australian Oxytrol\)](http://www.cof.com.au/AOS/).
- **•** Sonde Marathon Monitors ([United Process Controls](http://www.group-upc.com))
- **•** [Sonde](http://www.supersystems.com) SSi (Super Systems Inc.)

È possibile inoltre selezionare il metodo per il calcolo della concentrazione di ossigeno indipendentemente dal tipo di sonda. I metodi disponibili includono:

- **•** L'equazione di Nernst
- **•** Un'equazione di Nernst modificata per l'uso con sonde lambda Bosch
- **•** Un metodo basato su dati empirici sviluppato da AGA/Ferronova
- **•** Un retro-calcolo basato sul valore del potenziale di carbonio e una data concentrazione di CO

Il blocco funzione calcola il limite di saturazione di carbonio in continuo. È possibile configurare un allarme per avvertire gli operatori nel caso in cui il potenziale di carbonio superi il limite di saturazione, riducendo fortemente il rischio di formazione di depositi di fuliggine sui pezzi e sulle superfici all'interno del forno. Può essere definito un grado di tolleranza.

Viene fornito un algoritmo per la pulizia della sonda. Questo consente un avvio automatico della pulizia della sonda dopo un intervallo stabilito (nei processi in continuo) o come parte di un programma di setpoint (nei processi in batch), oppure un avvio manuale da parte dell'operatore. Viene inoltre fornita una gamma di programmi diagnostici per avvertire gli operatori nel caso in cui la pulizia della sonda non sia stata efficace, ad esempio a causa della presenza di molta fuliggine.

È incluso un algoritmo di controllo della sonda per la gestione delle risorse che consente il monitoraggio dell'impedenza della sonda stessa e delle sue condizioni. È possibile configurare un allarme per avvertire gli operatori nel caso la sonda raggiunga il termine della vita operativa e debba essere sostituita. La misura di impedenza viene ottenuta utilizzando il metodo standard della resistenza di shunt; a tale scopo è inclusa di serie una resistenza sull'ingresso analogico IP2.

Per un elenco dei parametri configurabili per il blocco funzione Sonda Zirconio, vedere ["Parametri di configurazione" a pagina 16](#page-17-2).

## <span id="page-6-0"></span>**Collegamenti**

Nel seguente grafico è riportata una rappresentazione schematica di una sonda per ossigeno a ossido di zirconio.

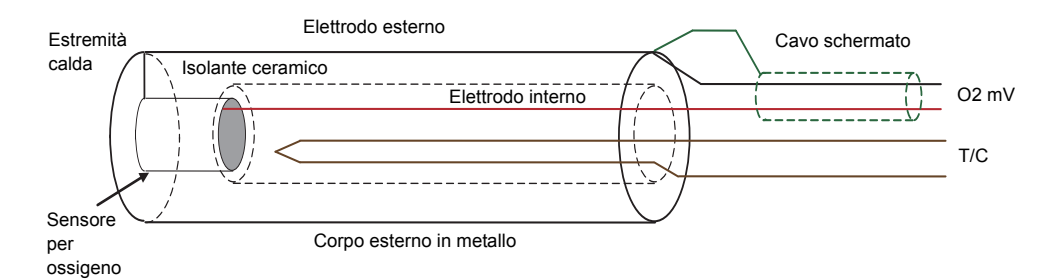

Se la sonda è posizionata in un'area soggetta a interferenze elevate, (sensore per ossigeno) è preferibile utilizzare cavi schermati, collegando la schermatura al corpo esterno in metallo della sonda stessa.

Per impostazione predefinita il sensore di temperatura (termocoppia) della sonda dovrebbe essere collegato a:

**•** Ingresso sensore IP1 (terminali V+ e V-).

La sorgente di tensione (sensore per ossigeno) della sonda dovrebbe essere collegata a:

**•** Ingresso sensore IP2 (terminali S+ e S-).

La sonda a ossido di zirconio genera un segnale in millivolt che dipende dal rapporto tra la concentrazione dell'ossigeno sul lato di riferimento della sonda (all'esterno del forno) e la concentrazione di ossigeno presente nel forno.

Il regolatore utilizza i segnali relativi alla temperatura e alla concentrazione di ossigeno per calcolare il potenziale di carbonio dell'atmosfera del forno. Sono presenti due uscite. Un'uscita è collegata a una valvola che controlla la quantità di un gas arricchente erogato nel forno. La seconda uscita controlla il livello dell'aria di diluizione.

Tali collegamenti sono illustrati negli schemi riportati sul retro.

#### <span id="page-7-0"></span>**Collegamenti fisici**

L'assegnazione I/O corrisponde al soft wiring mostrato nella sezione ["Soft wiring" a](#page-12-0)  [pagina 11.](#page-12-0)

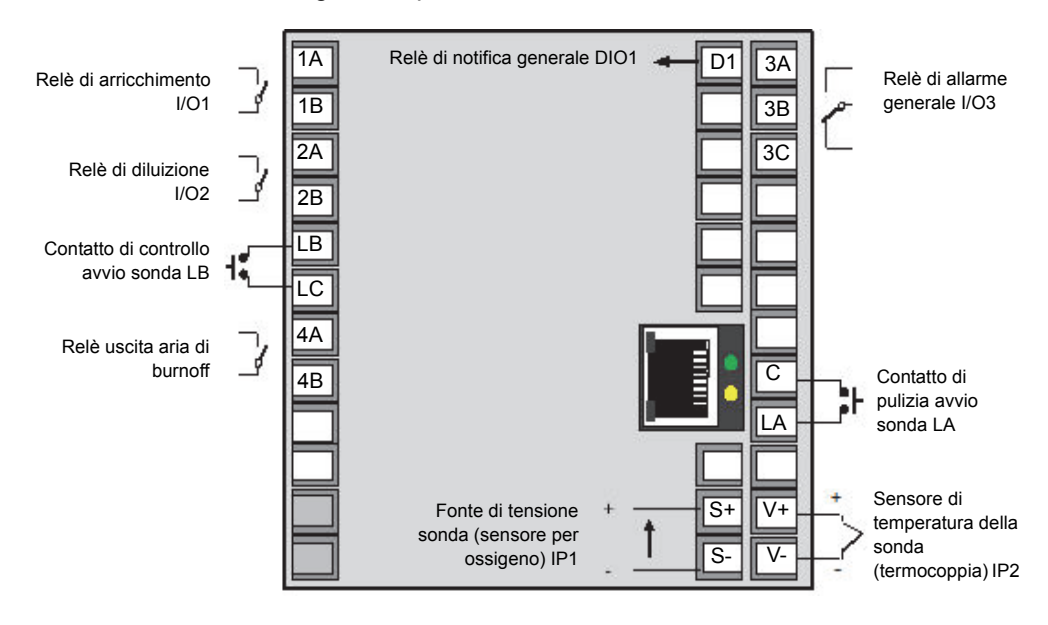

Collegamenti predefinite a EPC3004 o EPC3008

#### <span id="page-7-1"></span>**Inibizione del controllo di carbonio**

Una volta che la diffusione del carbonio è completata e il carico di lavoro si sposta alla tempra, è normalmente desiderabile inibire il loop di controllo del potenziale di carbonio. L'inibizione dovrebbe perdurare fino a quando non viene caricato il lotto successivo e non viene raggiunta e mantenuta stabile la temperatura della camera calda.

Ciò viene ottenuto configurando il setpoint su 0 (nella pratica può essere più semplice trovare un'impostazione vicina a 0, l'impostazione predefinita in questa applicazione è 0,1). In questa condizione:

- **•** Il loop di controllo è configurato sulla modalità "Traccia" e l'uscita seguirà il valore su Loop.Output.TrackOP. Per impostazione predefinita questo è 0, pertanto le aggiunte di arricchimento e di diluzione si arresteranno.
- **•** Gli allarmi "temperatura minima" e "deviazione di processo" vengono inibiti (tutti gli altri allarmi continuano a essere monitorati).

#### <span id="page-8-0"></span>**Ingressi di contatto "Avvio pulizia sonda" e "Avvio controllo sonda"**

Poiché vengono utilizzati all'interno di forni, i sensori richiedono regolari operazioni di pulizia. La pulizia (burnoff) viene eseguita introducendo in maniera forzata aria compressa attraverso la sonda.

Durante la pulizia il PV e l'uscita vengono congelati.

Vengono assegnati gli ingressi di contatto per avviare le routine di pulizia e di controllo dell'impedenza del sensore.

Sono presenti degli ingressi temporanei che consentono al master dell'impianto di pianificare la pulizia e il controllo del sensore in sequenza. Utilizzando un regolatore della serie EPC3000 come programmatore di temperatura, è possibile utilizzare le uscite evento del programma. Cablando i pulsanti del pannello in parallelo, gli operatori sono anche in grado di avviare tali routine di diagnostica manualmente.

In generale la pulizia di un sensore dovrebbe essere effettuata all'inizio e alla fine di un lotto, con pulizie intermedie per cicli di trattamento più lunghi, tuttavia seguendo sempre le raccomandazioni dei produttori.

La programmazione di un controllo dell'impedenza del sensore per ogni lotto può essere un buon modo per individuare in modo precoce una sonda guasta. Aggiungendo una misura dell'impedenza del sensore ai record del lotto, viene evidenziato ancora di più ai clienti l'impegno nei confronti della qualità.

#### <span id="page-8-1"></span>**Grafico a barre della schermata Home**

Nel grafico a barre sulla schermata Home viene visualizzata l'uscita di lavoro del loop in %. Essa è compresa tra -100 e +100%, dove valori negativi significano una diluizione e valori positivi un arricchimento.

#### <span id="page-8-2"></span>**Setpoint remoto della porta di comunicazione**

Nel caso di configurazione di un setpoint remoto (RSP), il valore può essere scritto sulle porte di comunicazione digitale all'indirizzo 277 del Modbus.

Quando è selezionato il setpoint remoto, l'RSP deve essere scritto almeno una volta al secondo. Se gli aggiornamenti si arrestano, interviene un allarme e il loop si porta in fallback sul setpoint locale.

#### <span id="page-9-0"></span>**Allarmi**

Ai fini di questa applicazione, gli allarmi vengono definiti come condizioni o eventi che si verificano nel processo.

In questa applicazione sono configurati 6 allarmi. Se non è necessario per un dato processo, un allarme può essere disabilitato impostando il relativo parametro Tipo su "Off". La strategia di allarme deve coprire sia i processi in continuo che quelli in batch.

Gli allarmi sono divisi in due gruppi in base alla gravità e ogni gruppo causa il funzionamento di un'uscita diversa.

- **•** Gli allarmi 1, 2 e 3 provocano la diseccitazione del relè di commutazione all'IO3 (questo relè viene diseccitato anche se viene interrotta l'alimentazione al regolatore). Questo relè indica condizioni fuori controllo e può pertanto essere utilizzato per attivare gli interblocchi di processo.
- **•** Gli allarmi 4 e 5 provocano la chiusura dell'uscita digitale del collettore aperto all'ODI1. Si tratta di un'uscita di "notifica" che viene utilizzata per le situazioni meno critiche, in cui il regolatore può proseguire i controlli ma l'operatore deve essere avvertito di una particolare condizione.

In questa applicazione sono configurati i seguenti allarmi.

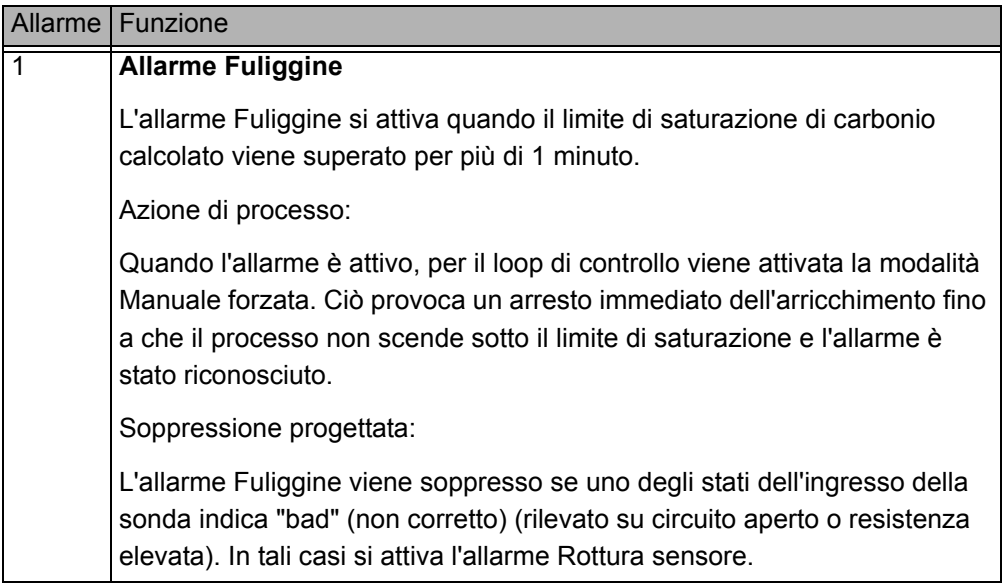

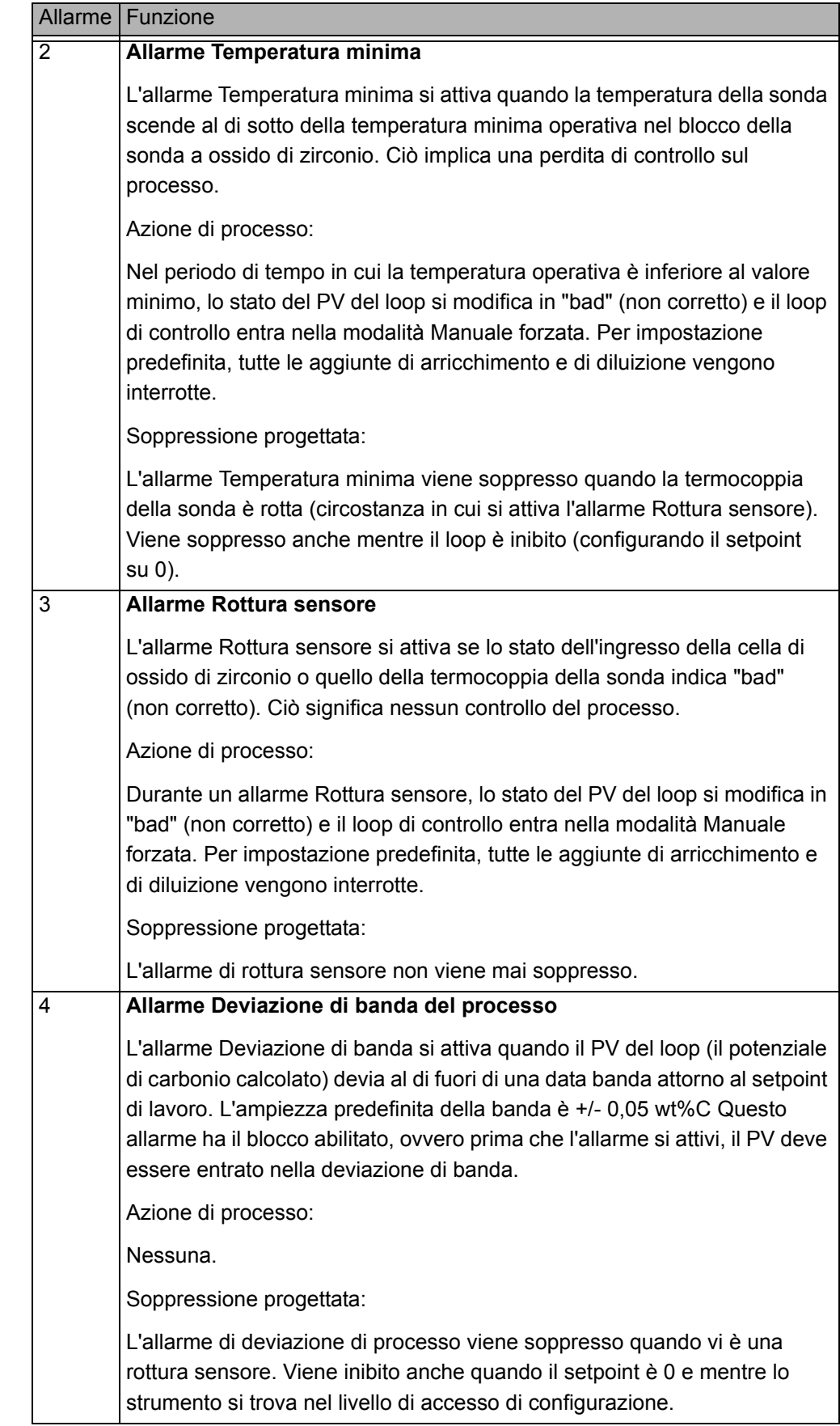

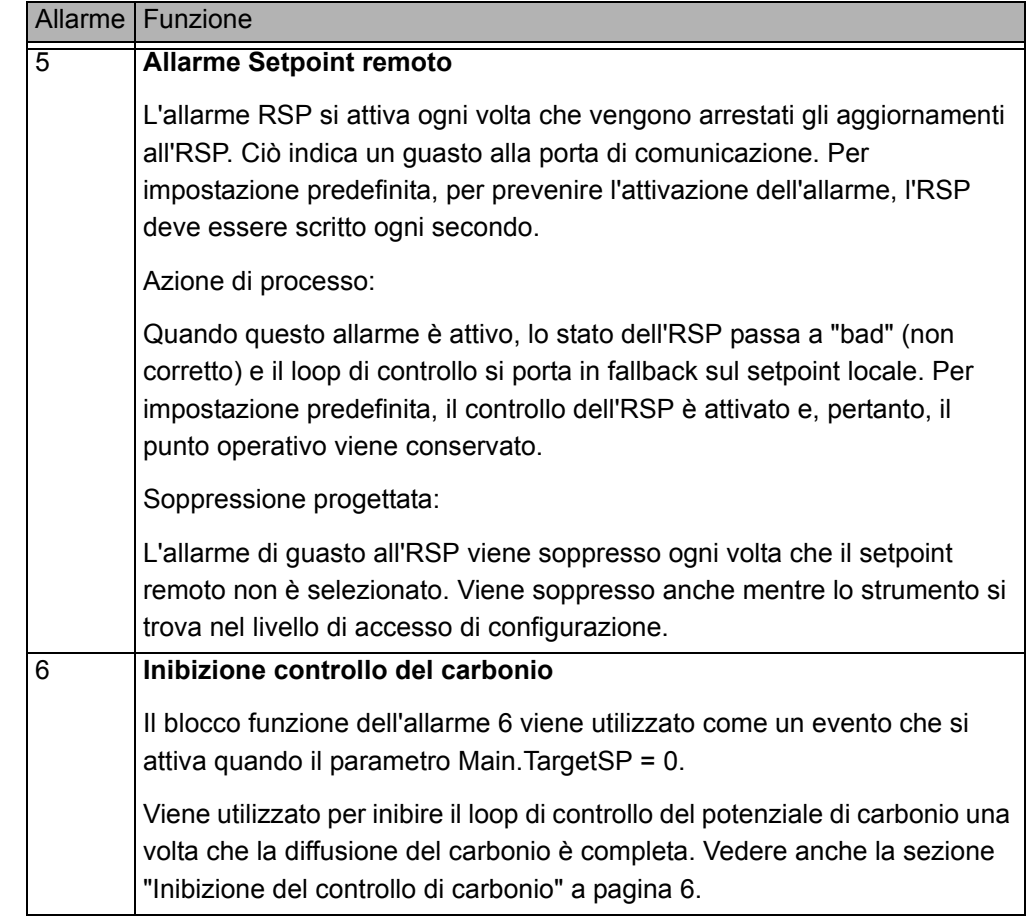

## <span id="page-12-0"></span>**Soft wiring**

Un soft wiring viene effettuato utilizzando il software di configurazione iTools; per ulteriori informazioni vedere il capitolo relativo a iTools nel Manuale utente HA032842. Gli schemi seguenti sono reperibili dalla scheda del cablaggio grafico di iTools.

### <span id="page-12-1"></span>**Regolatore**

Lo schema mostra il cablaggio dei blocchi funzione applicabile a questa applicazione. Se necessario può essere modificato dall'utente.

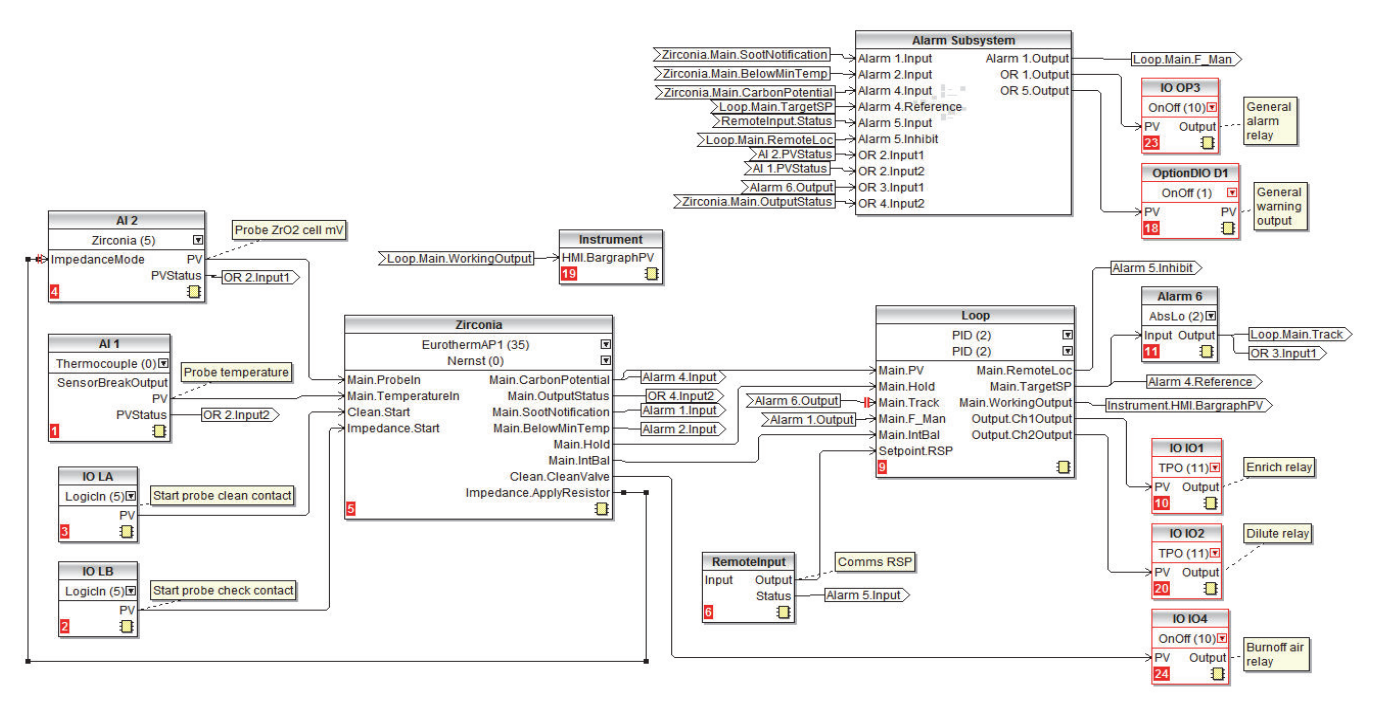

## **Sottosistema Allarme**

<span id="page-12-2"></span>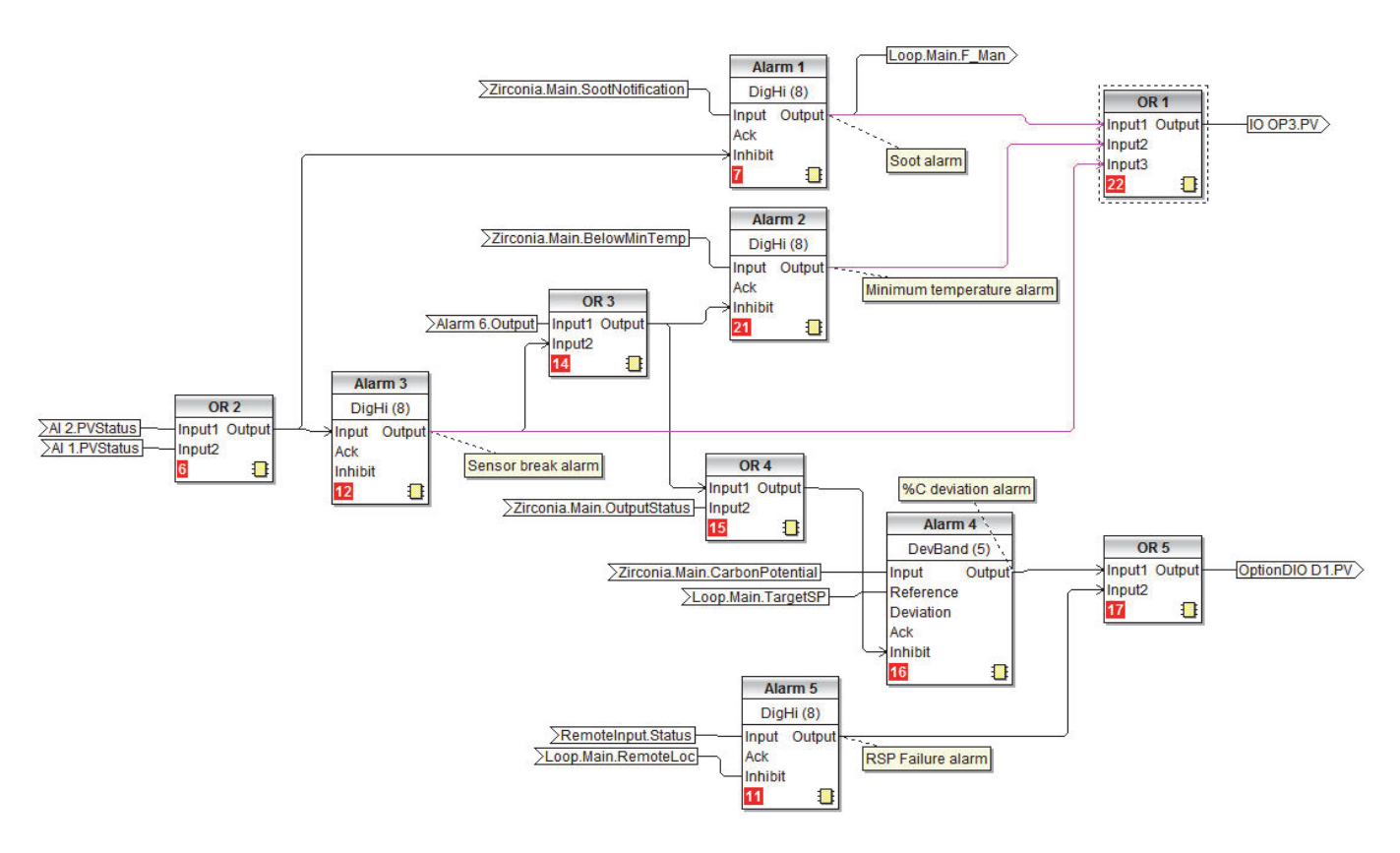

## **ATTENZIONE**

UTILIZZO IMPROPRIO DELL'APPARECCHIATURA

#### **Interblocchi hardware**

Il soft wiring non sostituisce gli interblocchi hardware laddove sia richiesto qualsiasi livello di sicurezza. Dovrebbe essere utilizzato unitamente agli interblocchi hardware inclusi separatamente.

**La mancata osservanza di queste istruzioni potrà causare lesioni o danni all'attrezzatura.**

## <span id="page-14-0"></span>**Impostazioni non predefinite dei parametri**

Nella tabella sono elencati tutti i parametri dello strumento che sono stati modificati rispetto alle impostazioni di avvio a freddo.

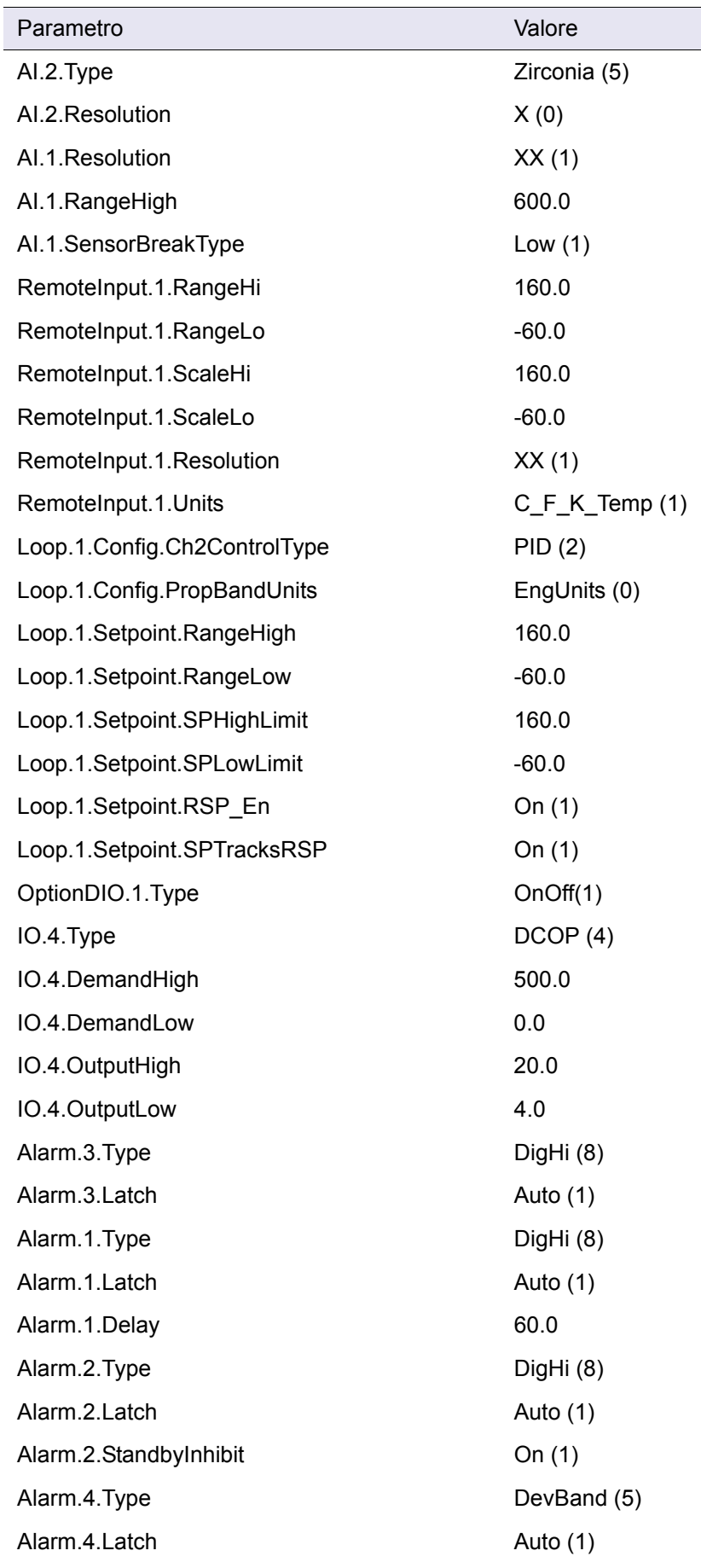

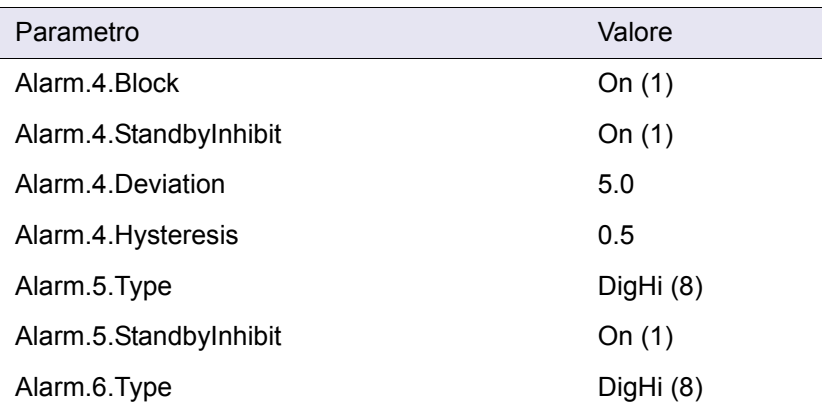

## <span id="page-15-0"></span>**Messaggi**

Possono essere visualizzati i seguenti messaggi di processo:

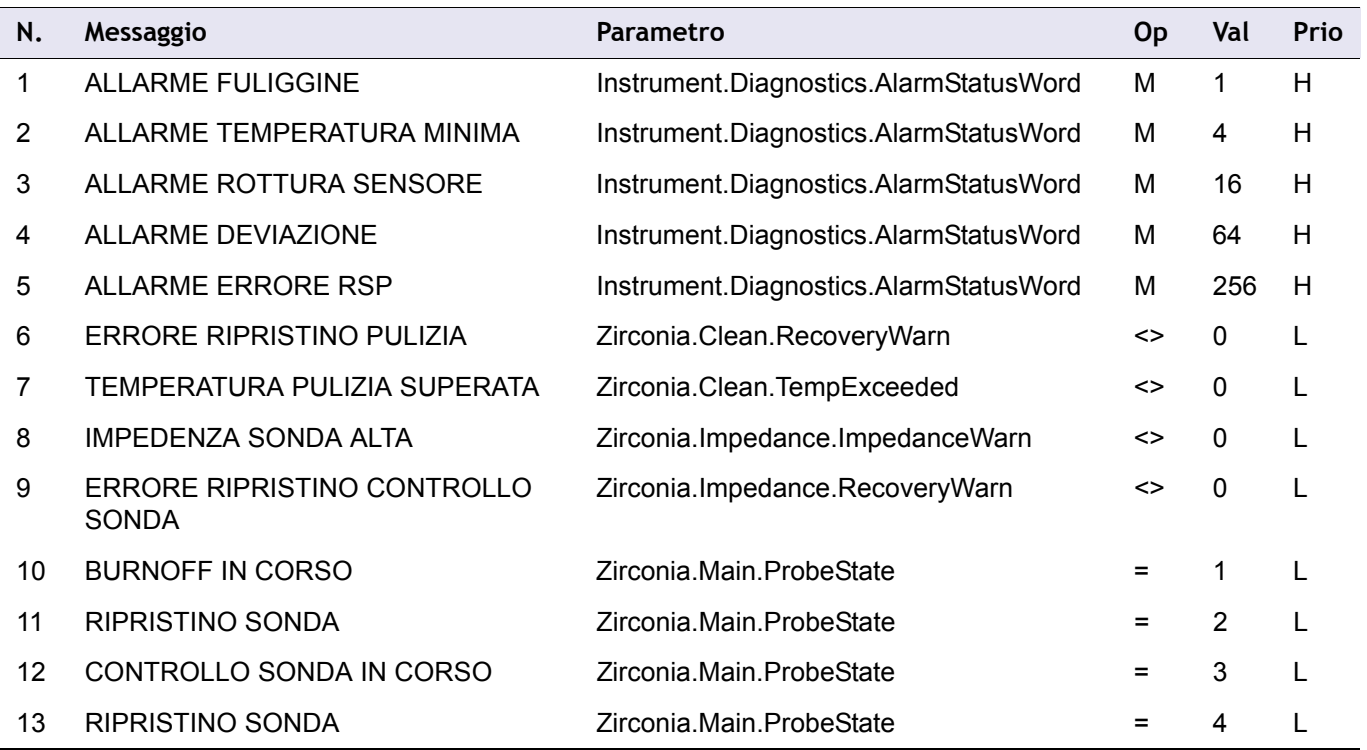

## <span id="page-16-0"></span>**Tabella di promozione dei parametri**

I parametri possono essere promossi tra i Livelli Operatore secondo quanto elencato nella seguente tabella. Per maggiori informazioni sulla promozione dei parametri, vedere il Manuale utente HA032842.

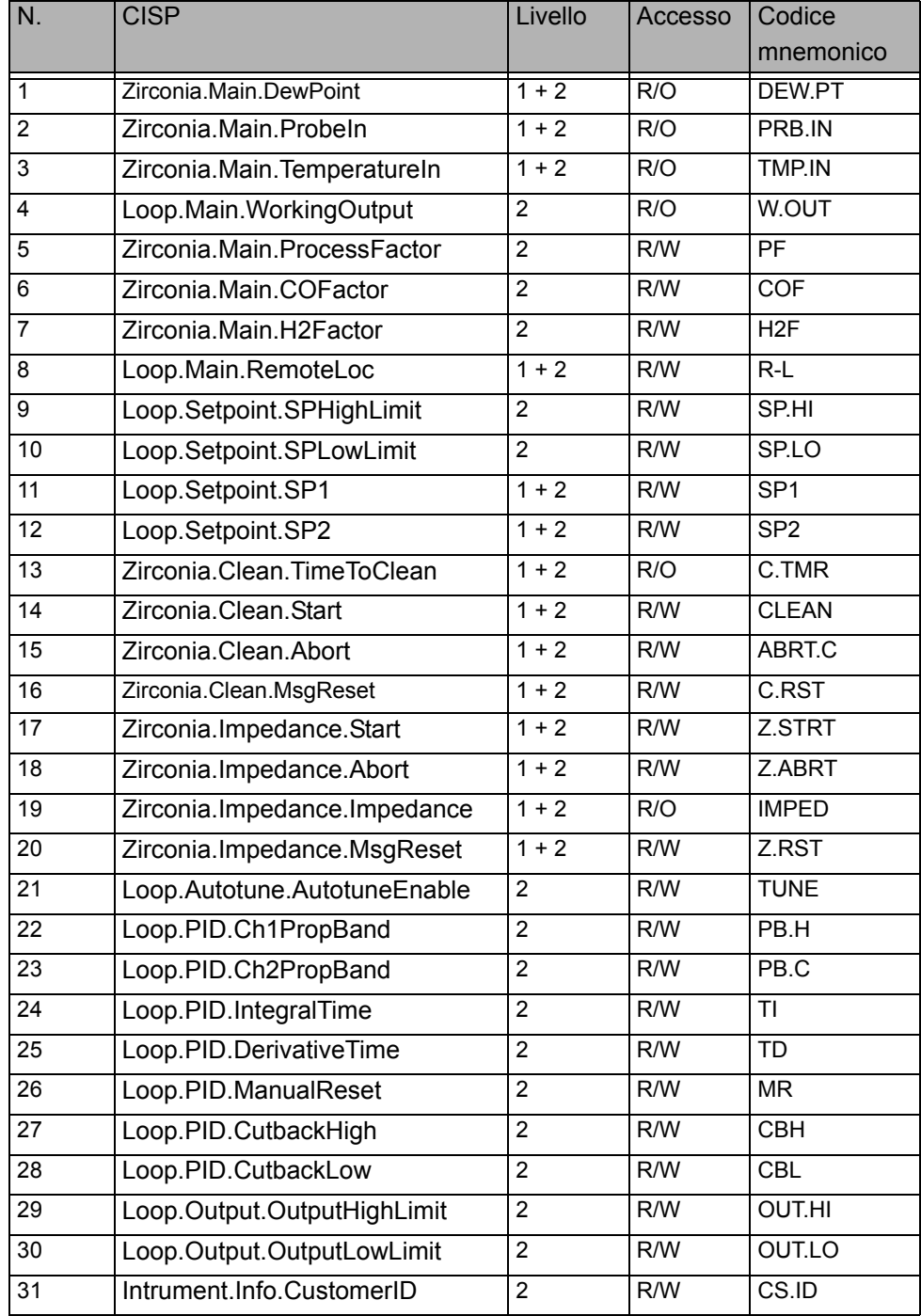

# <span id="page-17-2"></span><span id="page-17-0"></span>**Parametri di configurazione**

## <span id="page-17-1"></span>**Elenco Sonda Zirconio (2IFE)**

L'elenco Sonda Zirconio è disponibile nel Livello 3 o nel Livello Configurazione. Per accedere a tali livelli, vedere il Manuale utente codice HA032842.

L'utilizzo all'elenco Sonda Zirconio viene riepilogato di seguito.

- 1. Premere **D**er visualizzare l'elenco "SONDA ZIRCONIO" (ZI r E). Da questo elenco è possibile configurare il blocco funzione della sonda a ossido di zirconio. Sono disponibili quattro sottoelenchi: Principale, Installazione, Pulizia e Impedenza.
- 2. Premere  $\blacksquare$  per selezionare il primo sottoelenco (mRI  $\Pi$ ).
- 3. Premere  $\blacksquare$  o  $\blacksquare$  per scorrere tra i sottoelenchi (mRI N, EDNF, ELN, I mP).
- 4. Una volta selezionato il sottoelenco richiesto, premere  $\blacksquare$  per scorrere tra i parametri contenuti nel sottoelenco.

#### **Note:**

- 1. Negli elenchi seguenti i valori analogici mostrati nella colonna "Valore" sono generalmente i valori predefiniti.
- 2. R/W = Lettura e scrittura nel livello specificato o in tutti i livelli più alti (se non è specificato alcun livello, il parametro è sempre R/W).
- 5. R/O = Sola lettura nel livello specificato o in tutti i livelli più alti (se non è specificato alcun livello, il parametro è sempre R/O).

## **Sottoelenco Principale (intestazione Sonda Zirconio)**

<span id="page-18-0"></span>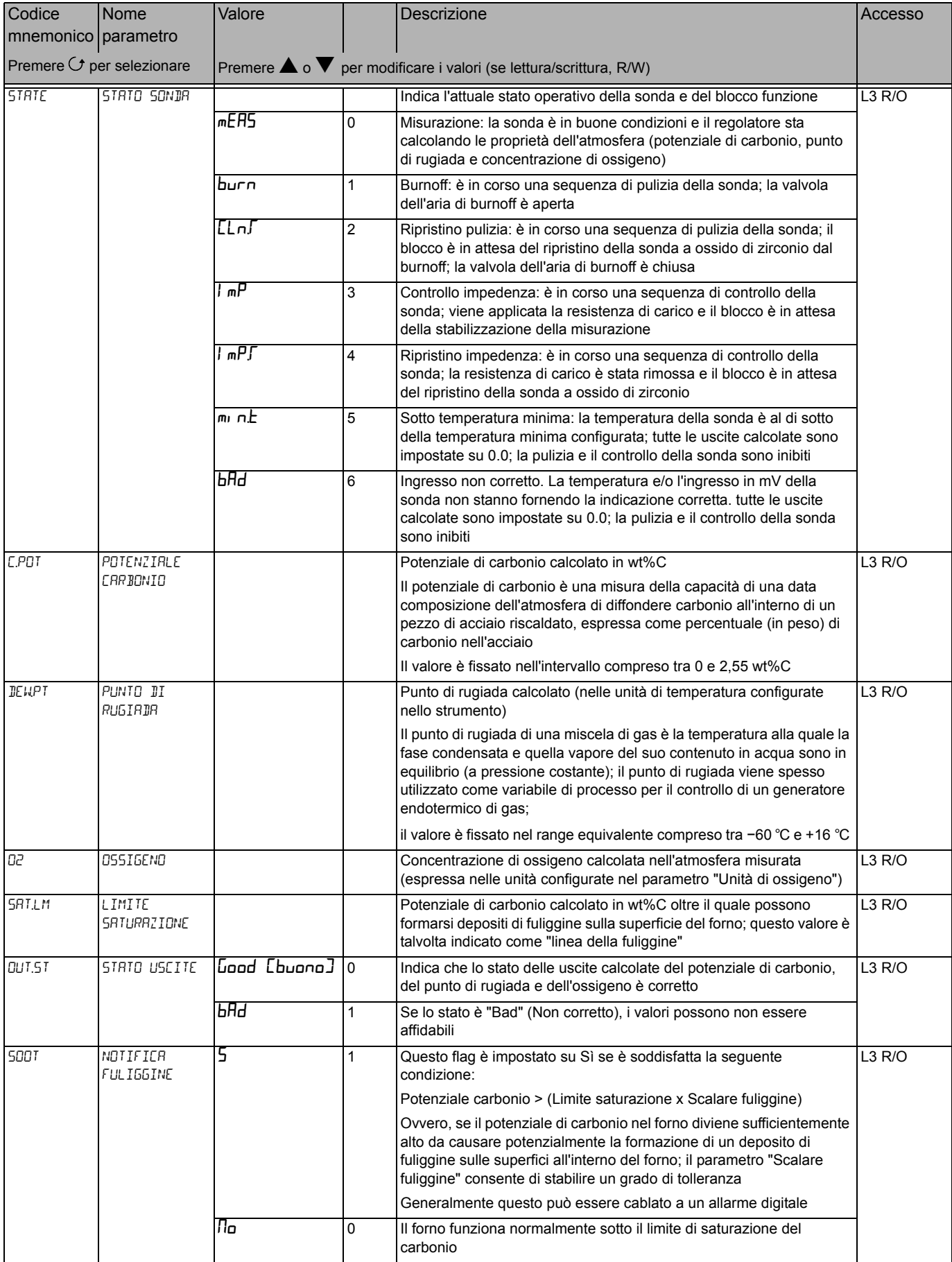

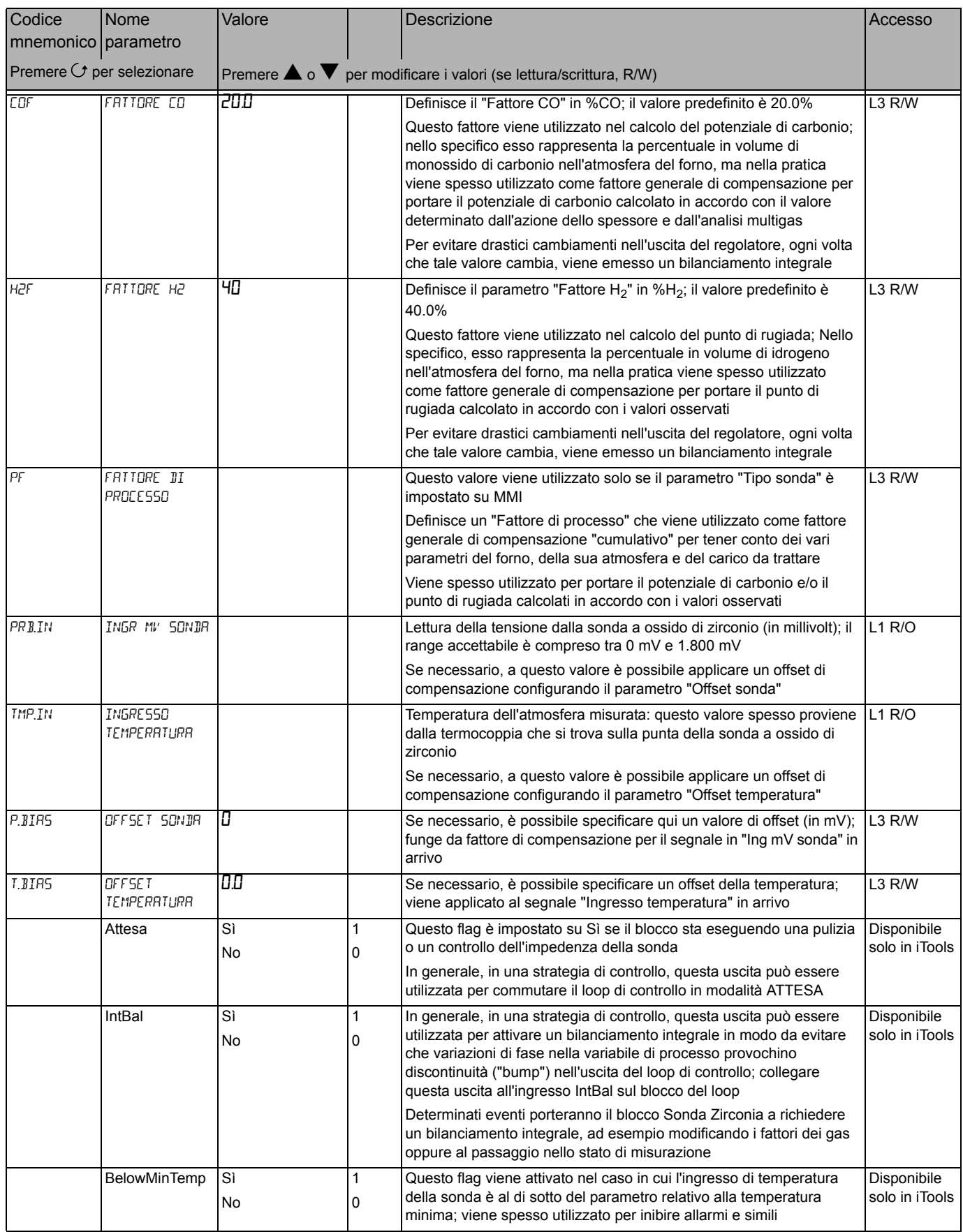

## **Sottoelenco Configurazione**

<span id="page-20-0"></span>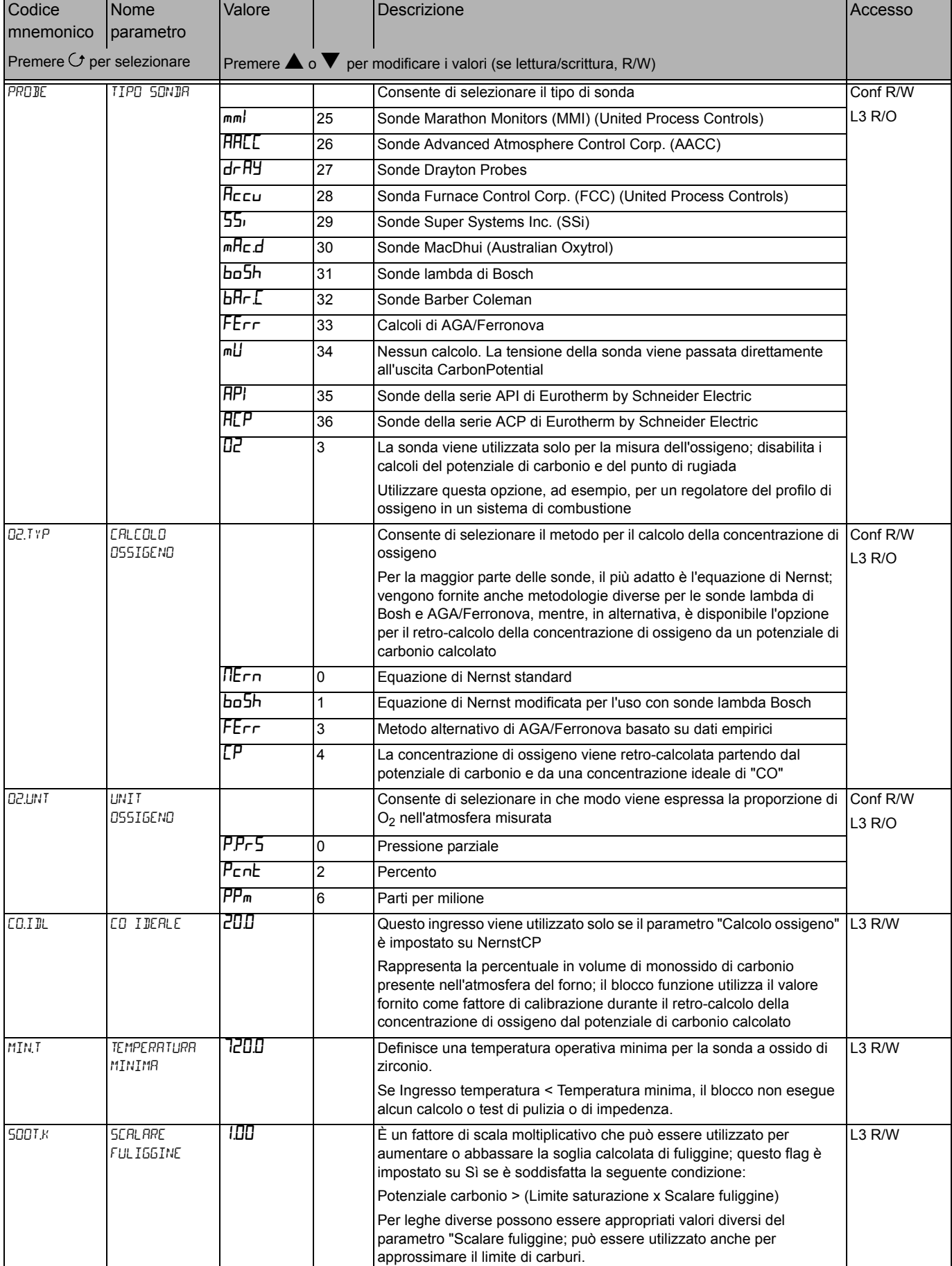

#### **Sottoelenco Pulizia**

<span id="page-21-0"></span>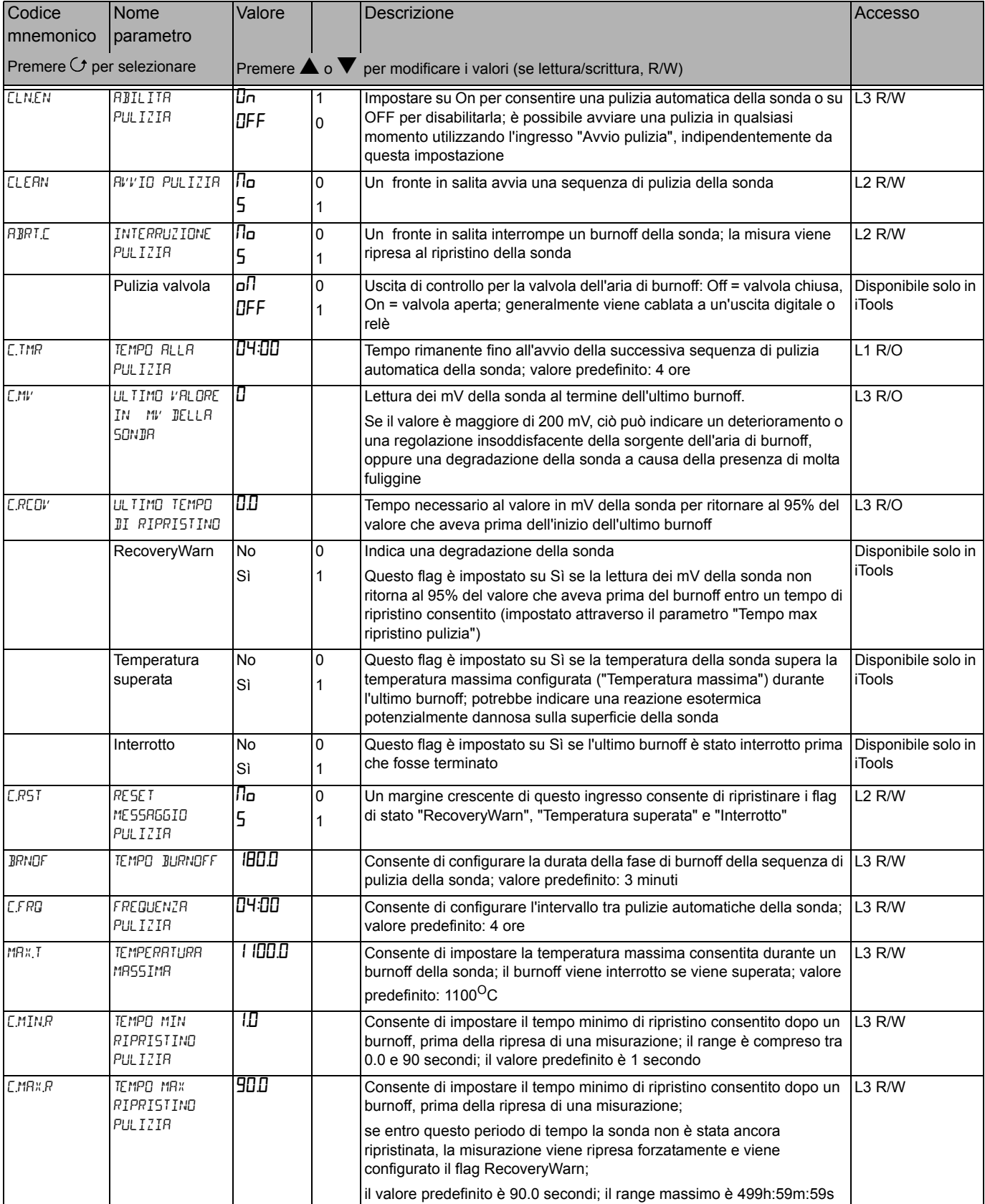

## **Sottoelenco Impedenza**

<span id="page-22-0"></span>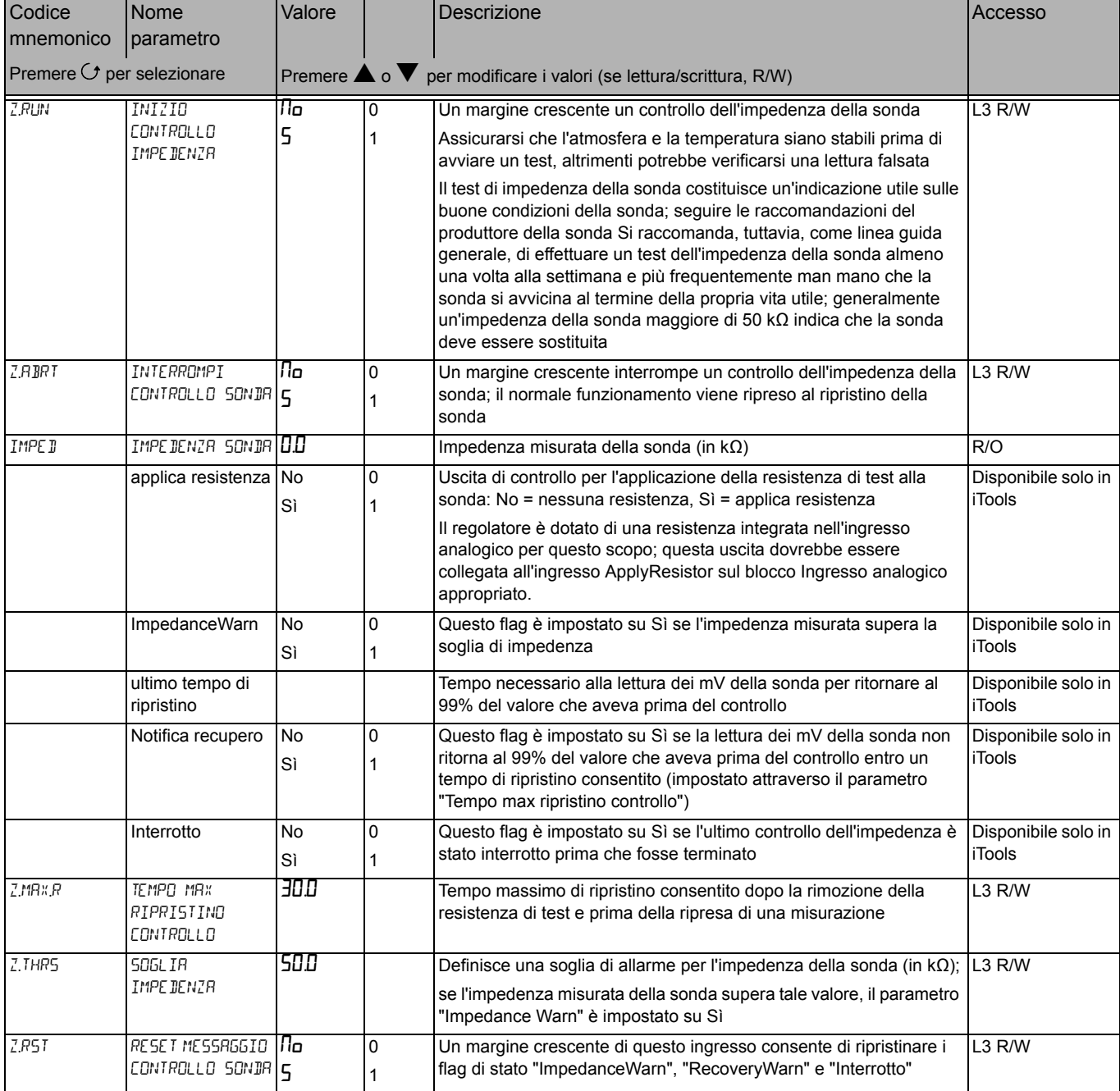

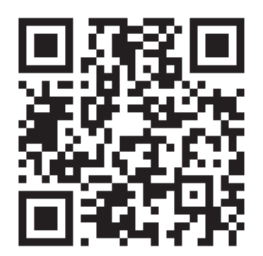

Scansionare per trovare contenuti locali

#### Eurotherm Ltd

Faraday Close Durrington **Worthing** West Sussex BN13 3PL Telefono: +44 (0) 1903 268500 [www.eurotherm.co.uk](http://www.eurotherm.co.uk)

Standard, specifiche e design variano periodicamente; chiedere pertanto conferma delle informazioni fornite nella presente pubblicazione.

© 2017 Eurotherm Limited. Tutti i diritti riservati.

HA032987ITA Edizione 1 CN35881